## **General**

In T!M, there are 4 different clients which users can register for. The [rights](https://wiki.tim-solutions.de/doku.php?id=software:tim:roles) of single users steers the permission of access to the individual clients. In the bottom part the two ToDo-clients are dealt with, along with a detailed description of individual elements. > The two ToDo-clients require the [rights](https://wiki.tim-solutions.de/doku.php?id=software:tim:roles) "member".

## **Overview ToDo-client**

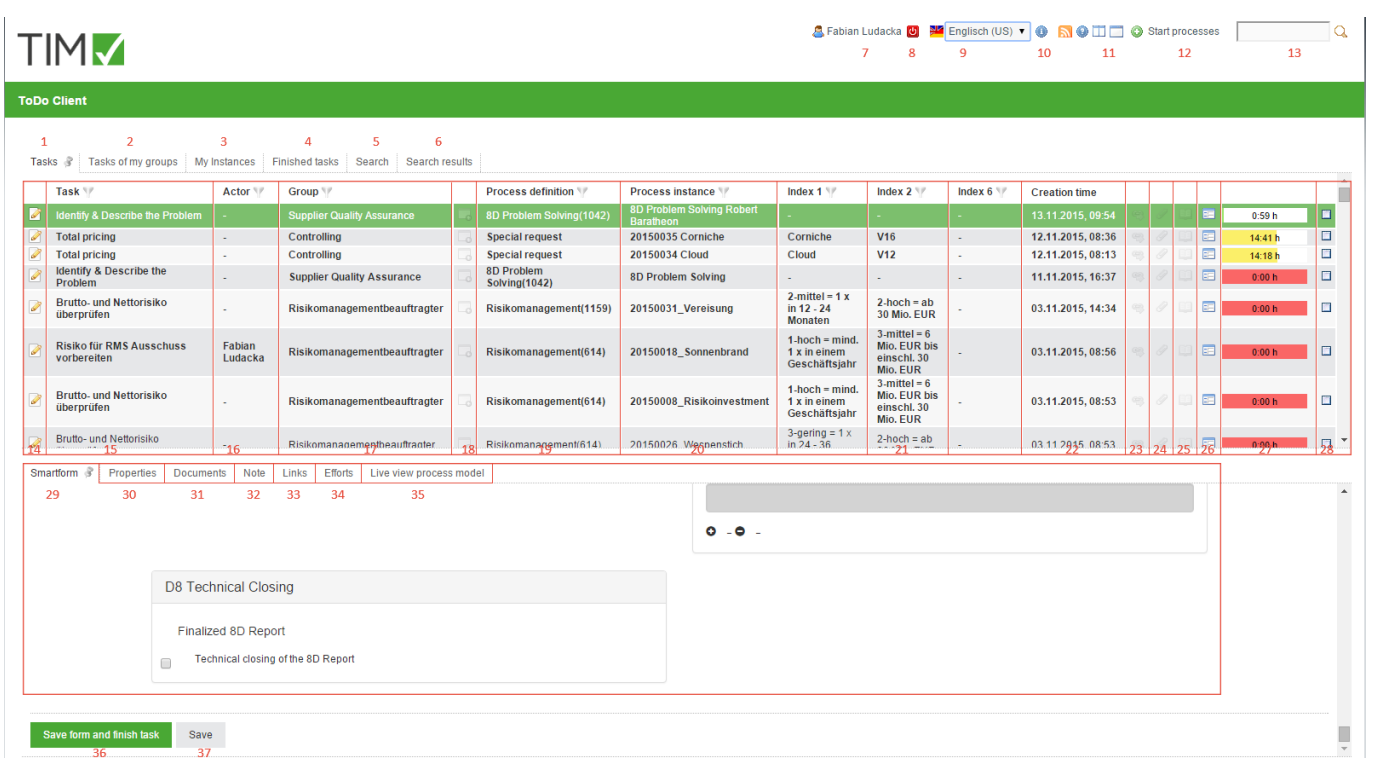

## **Overview elements**

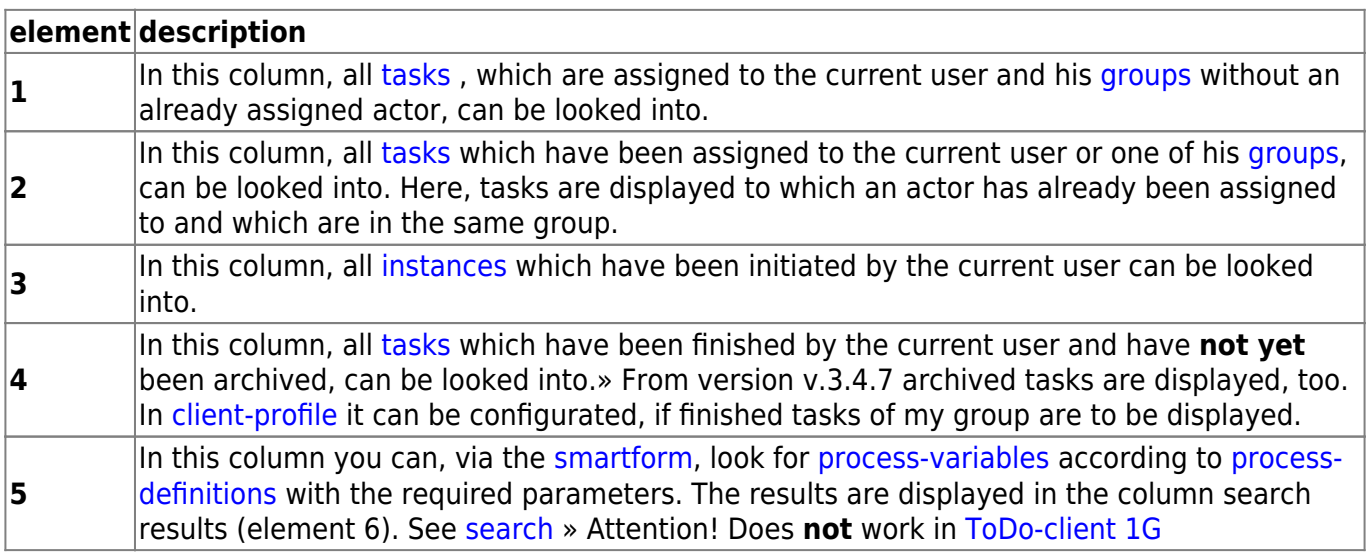

<span id="page-1-0"></span>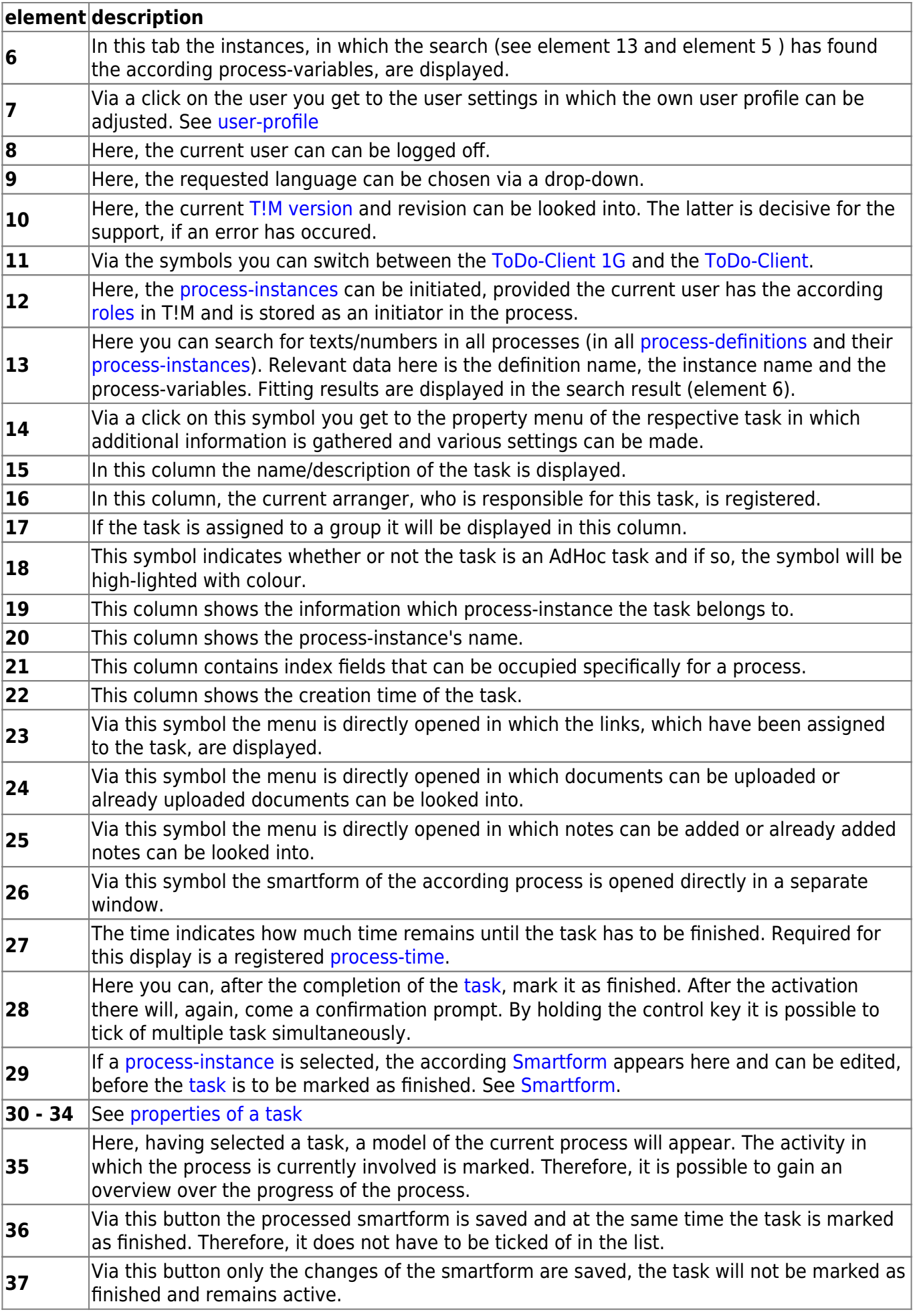

## **Search**

If the tab **"search"** is activated, it is necessary to first chose a process definition from the list or click on the binoculars symbol. After this is done, the according and empty smartform will open. Now the wanted merit has to be entered into the desired field. If the search is carried out via the button **"submit search"**, all process-instances of the according definition are searched and instances, in which the merit of the [process-variables](https://wiki.tim-solutions.de/doku.php?id=en:software:tim:process_variables) match the the searched, are displayed in the tab **"search result"**.

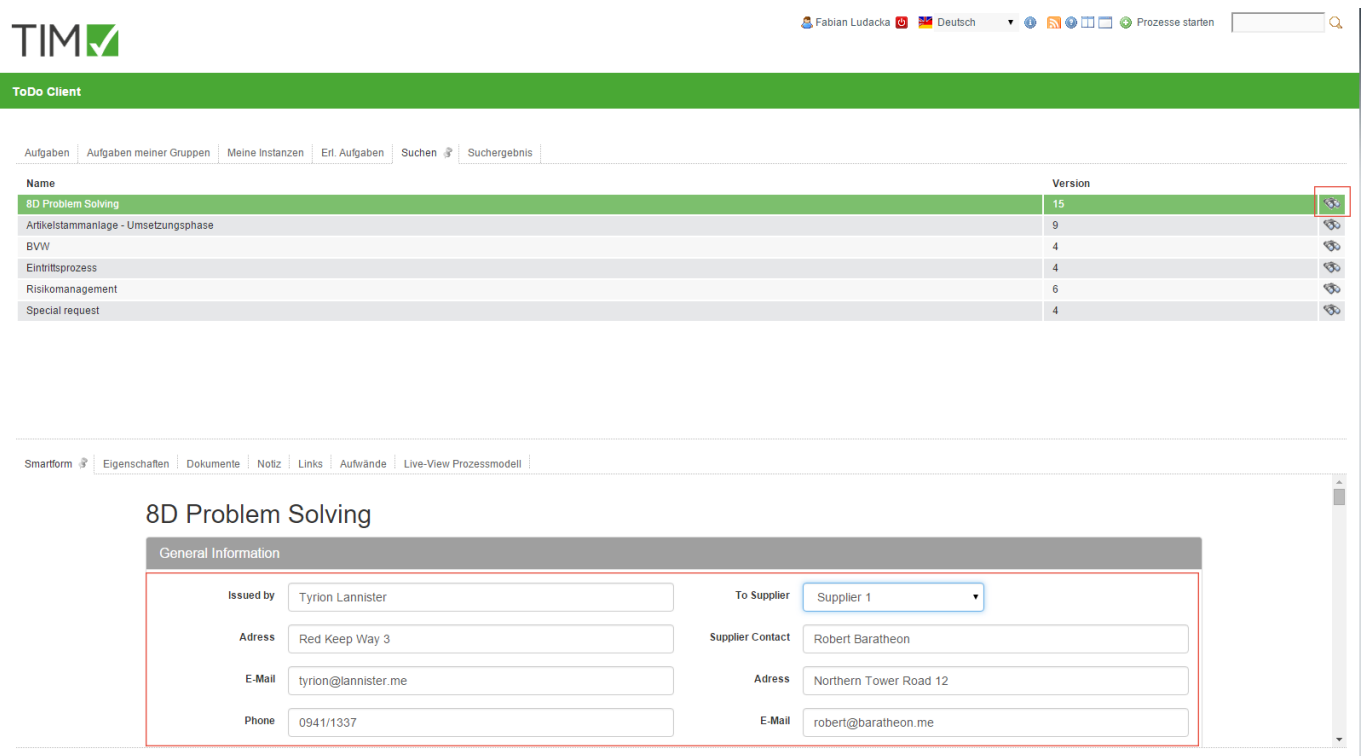

From: <https://wiki.tim-solutions.de/>- **TIM Wiki / [NEW TIM 6 Documentation](https://doc.tim-solutions.de)**

Permanent link: **<https://wiki.tim-solutions.de/doku.php?id=en:software:tim:todo-clients>**

Last update: **2021/07/01 09:52**